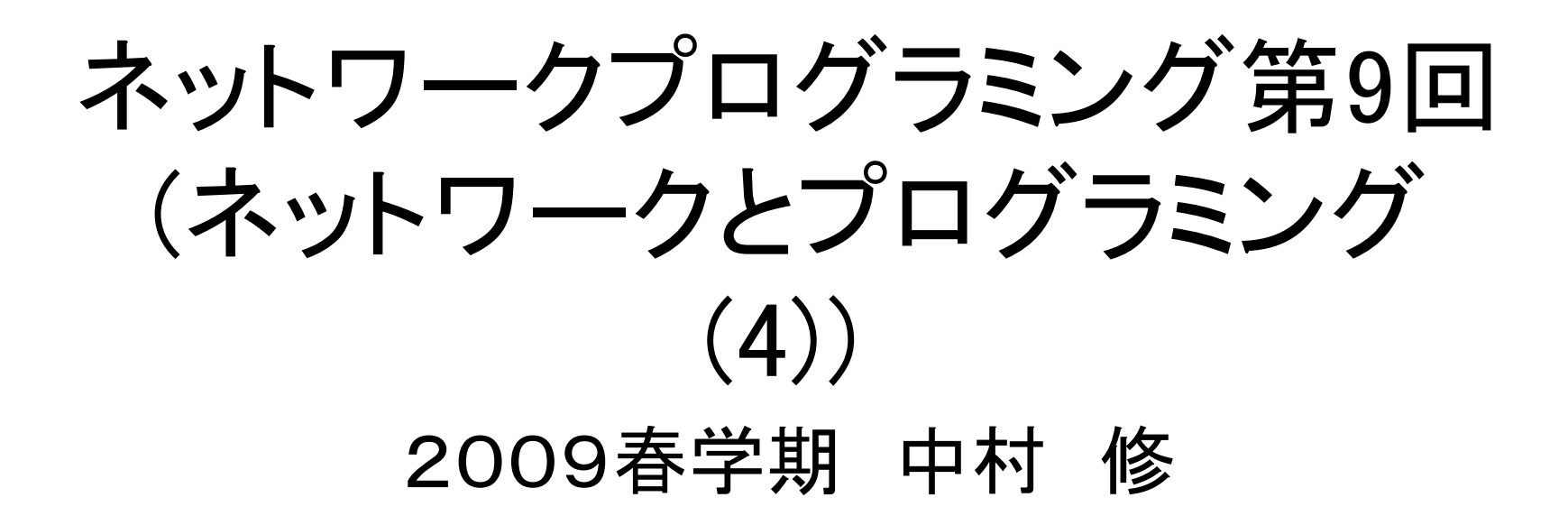

#### 授業Webページ

• SFC-SFS https://vu2.sfc.keio.ac.jp/sfc-sfs/

#### • 課題・授業資料などの情報を掲示します

- 課題は毎回こちらに提出してください!!
- 今日の課題締め切り
	- 6/22(月)23:59まで!
	- 遅れて提出する方は要連絡

#### 今期の授業スケジュール(予定)

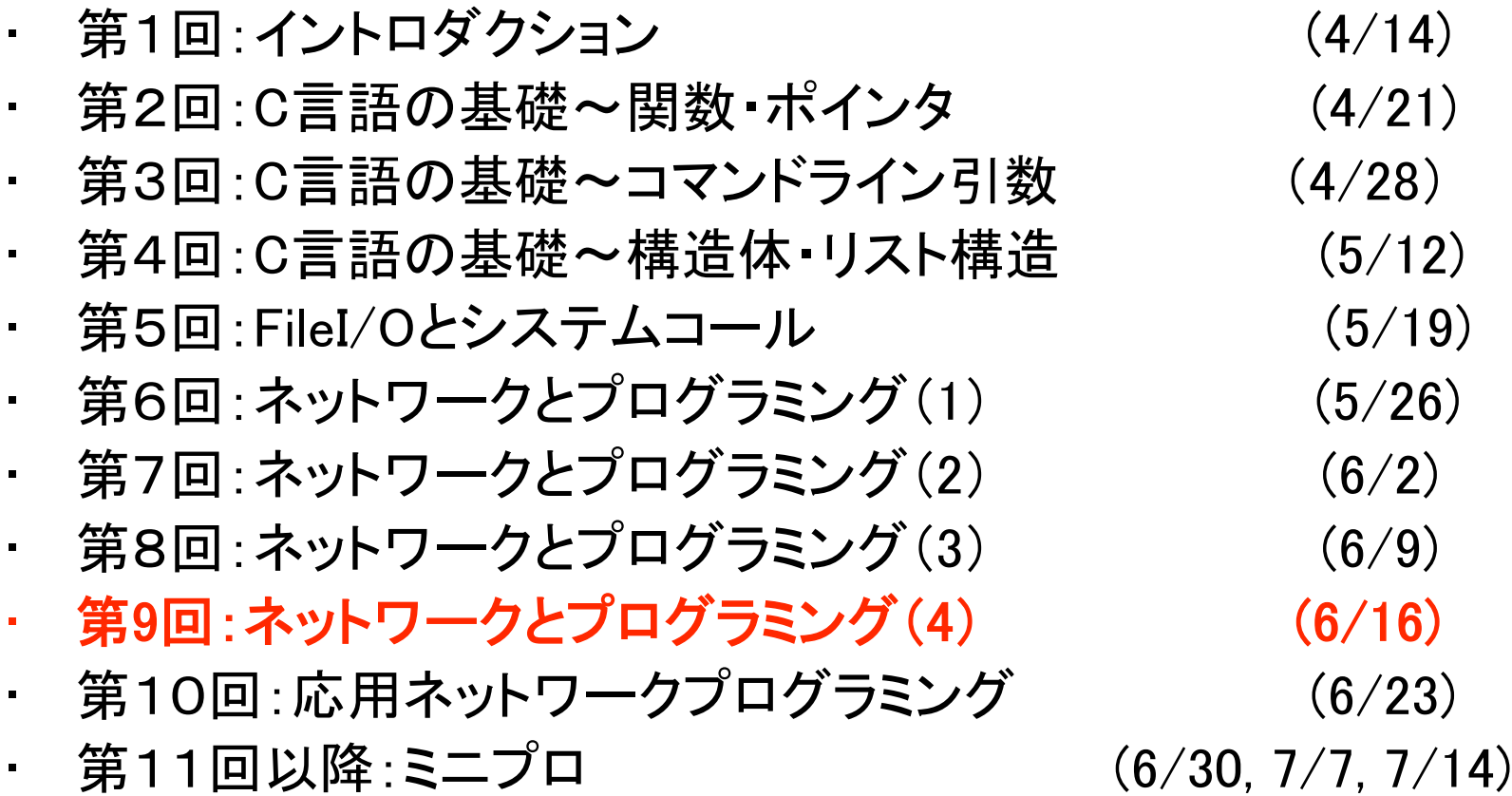

# ミニプロジェクト(ミニプロ)につい て

- グループでプログラムを作る
- OSは問わない
	- ‒ 一応、公式サポート環境はccx
	- ‒ 他の環境でもTA/SAは(できるだけ)頑張りま す
- ネットワークを使うプログラム
	- ‒ プログラムの難易度
	- 独創性!

## ミニプロの提出

- 提出は、ソースコードならびにレポート
- 提出ソースコードにはコメントを付加 ‒ 日本語 or 英語
- レポートには以下の項目を含める
	- ‒ 何を作ったのか
	- ‒ 使用方法
	- ‒ 面白さ
	- ‒ 実行環境
	- ‒ グループ内の、各自の担当個所

## ミニプロのプレゼン

#### • 中間発表

- ‒ 7/7(予定)
- ‒ 何を作るかをプレゼンする
	- A41枚程度のレジュメを作成する

#### • 最終発表(7/14予定)

- ‒ 授業最終回を予定
- ‒ できあがりをプレゼンする
- ‒ 評価

#### ミニプロのメンバー

• 申請したい人は6/19(金)までにTA/SAにメ ール

‒ 最大人数: 3人

- 申請が無い人はこちらで振り分けます
- グループが決まり次第メールで連絡します !

#### ミニプロの例

- ネットワークゲーム ‒ リバーシ ‒ ○×ゲーム ‒ 陣取りゲーム
- コミュニケーションツール ‒ アドホックSkype

### 第8回課題 TCPechoクライアント

- TCPでechoクライアントを書いて見ましょう
	- 第一引数にホスト名, 第2引数にポート番号を 指定
	- 以下のサーバにアクセス
		- Host name: long.sfc.wide.ad.jp
		- Port number: 5525/tcp
	- 結果は以下のページにて参照可能 http://long.sfc.wide.ad.jp/<sup>~</sup>tatsurou/09anpro/08-logviewer.cgi

```
\#include \langlestdio h\rangle\#include \langlenetdb.h\rangle#include <stdlib.h>
|\text{\#}include \text{\{str}}ing.h\text{\{>}}#include <sys/types.h>
#include <sys/uio.h>
|\text{\#}include \text{\Huge{<}}unistd.h\text{\Huge{>}}int main(int argc, char *argy[]) {
    int sock;
    int ret;
    char buf[256];
    struct addrinfo *ai, *res;
    struct addrinfo hints = \Omega.
AF_INET6, SOCK_STREAM , 0, 0, NULL,
NULL, NULL};
```

```
ret = getaddrinfo(argv[1], argv[2], &hints,
&res);
   if (ret != 0) {
        fprintf(stderr, "getaddrinfo %s)¥n",
gai_strerror(ret));
       exit(-1);
   }
   for(ai = res; ai; ai = ai-\geai next){
        sock = socket(ai->ai_family, ai-
>ai_socktype, ai->ai_protocol);
        if (sock \langle 0 \rangle {
                perror("socket");
                ext{(-1)};
        }
        ret = connect(sock, ai-\lambda ai\_addr, ai-\geqai addrlen);
        if (ret \langle 0 \rangle {
                perror("connect");
                ext(-1);
        }
        break;
   }
```

```
while (1) {
    int len = sprintf(buf, "%s", "[90749358]:");
    ret = read (fileno(stdin), buf + len, sizeof(buf) - len);
    if (ret \langle 0 \rangle {
            perror("read");
            printf("stdin is %d\n", fileno(stdin));
            ext(-1);
     }
    ret = write(sock, but, ret + len);if (ret \langle 0 \rangle {
            perror("sendto");
            ext{(-1)};
     }
    memset(buf, 0, sizeof(buf));
    ret = read(sock, but, sizeof(buf));if (ret \langle 0 \rangle {
            perror("recvfrom");
            ext(-1);
     }
    printf("%s\n'', buf);
}
freeaddrinfo(res);
return 0;
```
## TCP 通信の流れ(client)

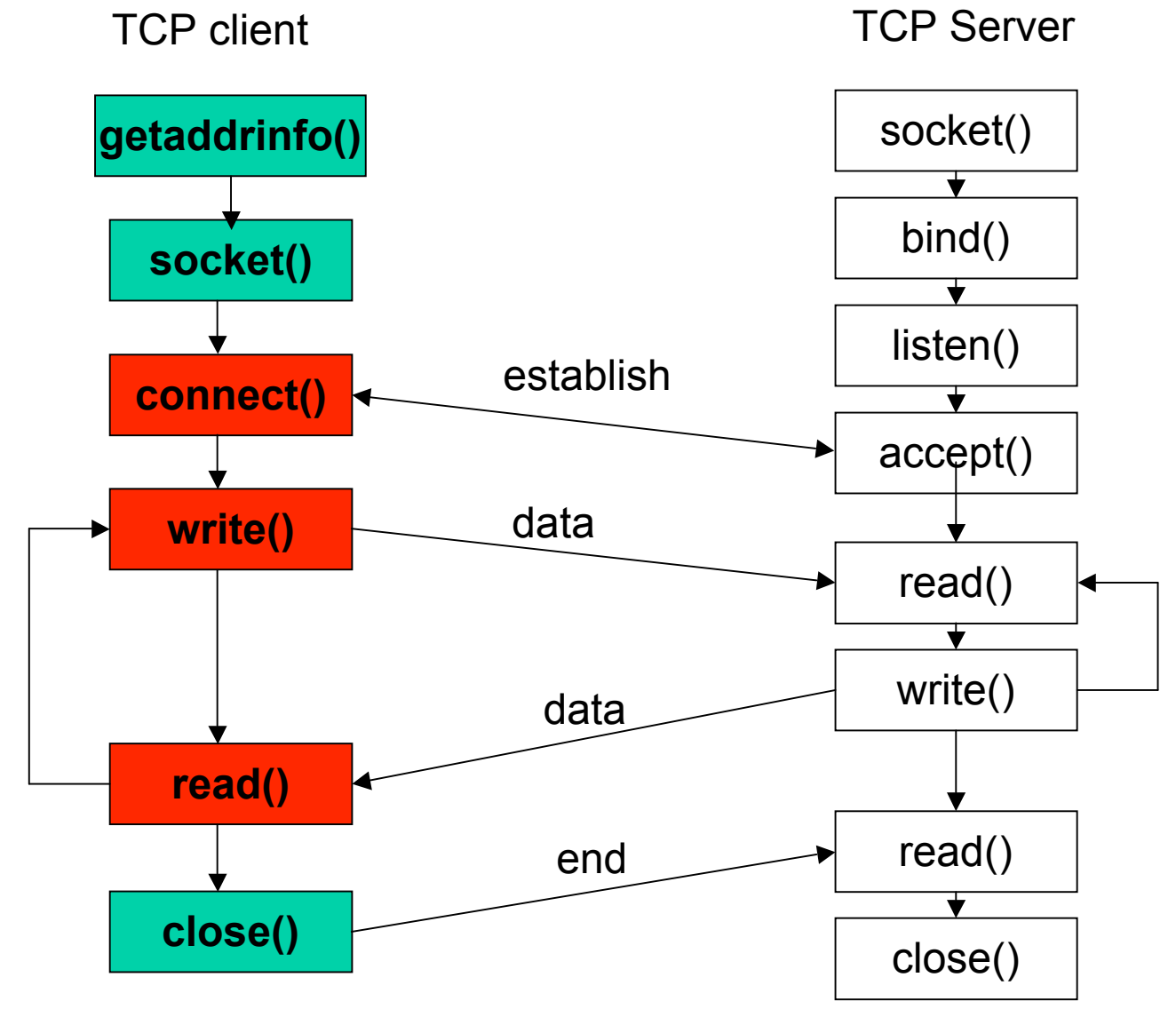

### connect()システムコール

• #include <sys/types.h>

#include <sys/socket.h>

int connect(int sockfd, const struct sockaddr \*serv\_addr, socklen\_t addrlen);

- int sockfd; (ソケット記述子)
- struct sockaddr \*serv\_addr; (プロトコル対応のアドレス構造体へ のポインタ)
- socklen t addrlen; (アドレス構造体のサイズ)
- 別のソケットとの接続要求
- 返り値
	- ‒ 接続に成功するとゼロを返す.失敗すると-1を返す

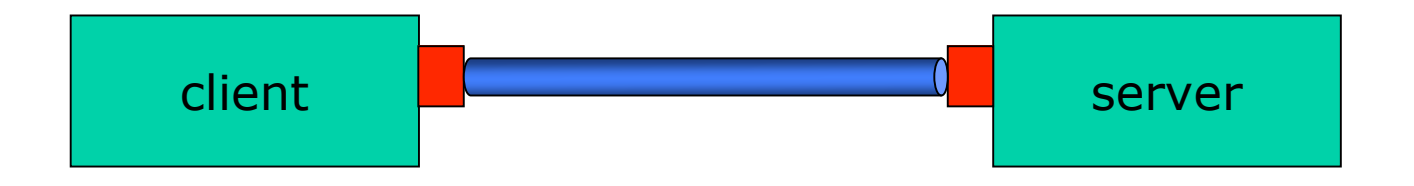

#### 今日のお題

• 講義

‒ TCPエコーサーバ

• 実習/課題:データの送受信 - TCP echoサーバ作成

#### TCPエコーサーバ

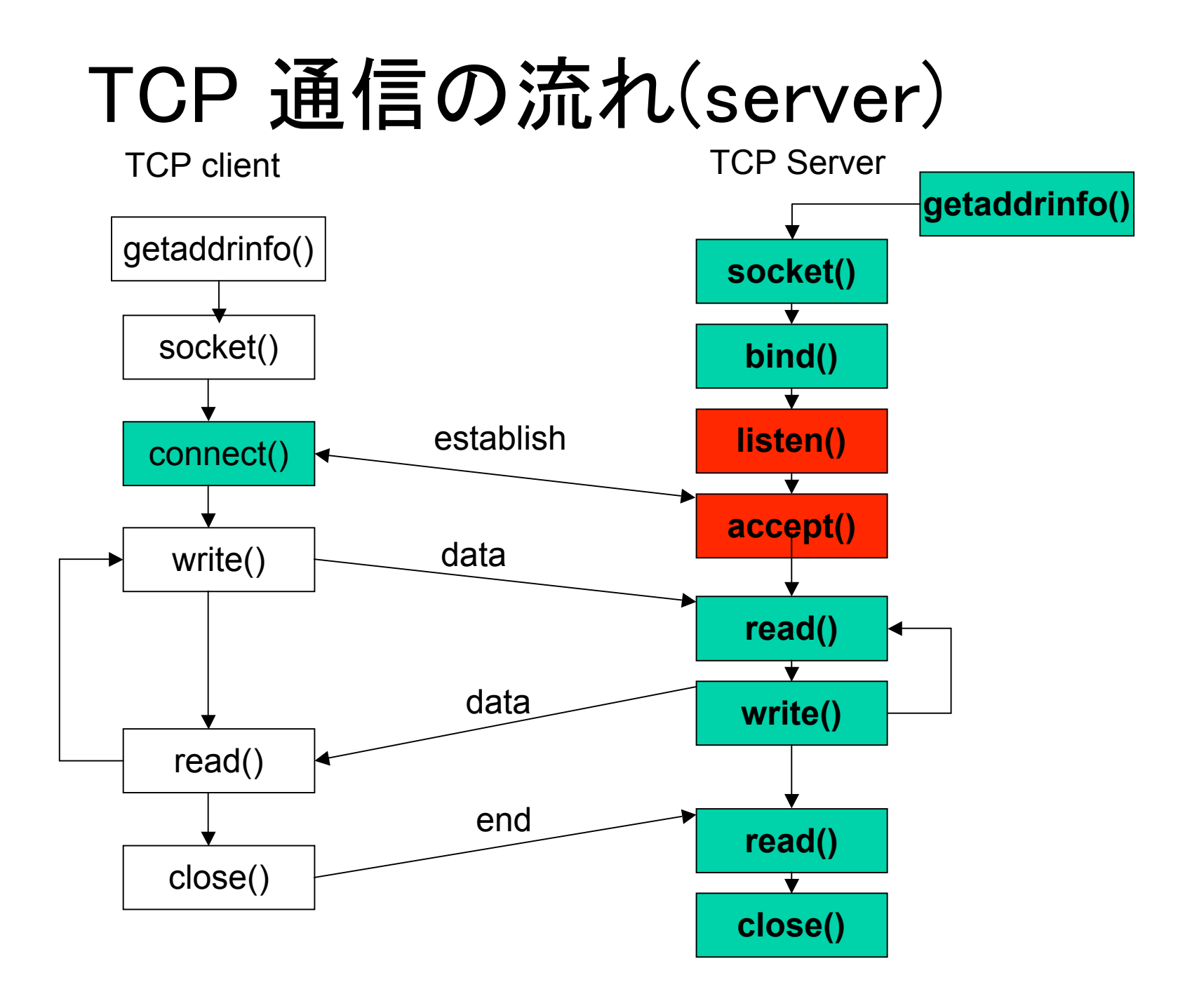

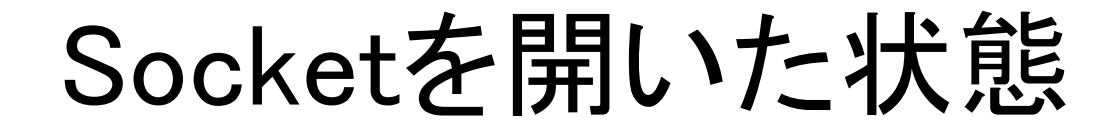

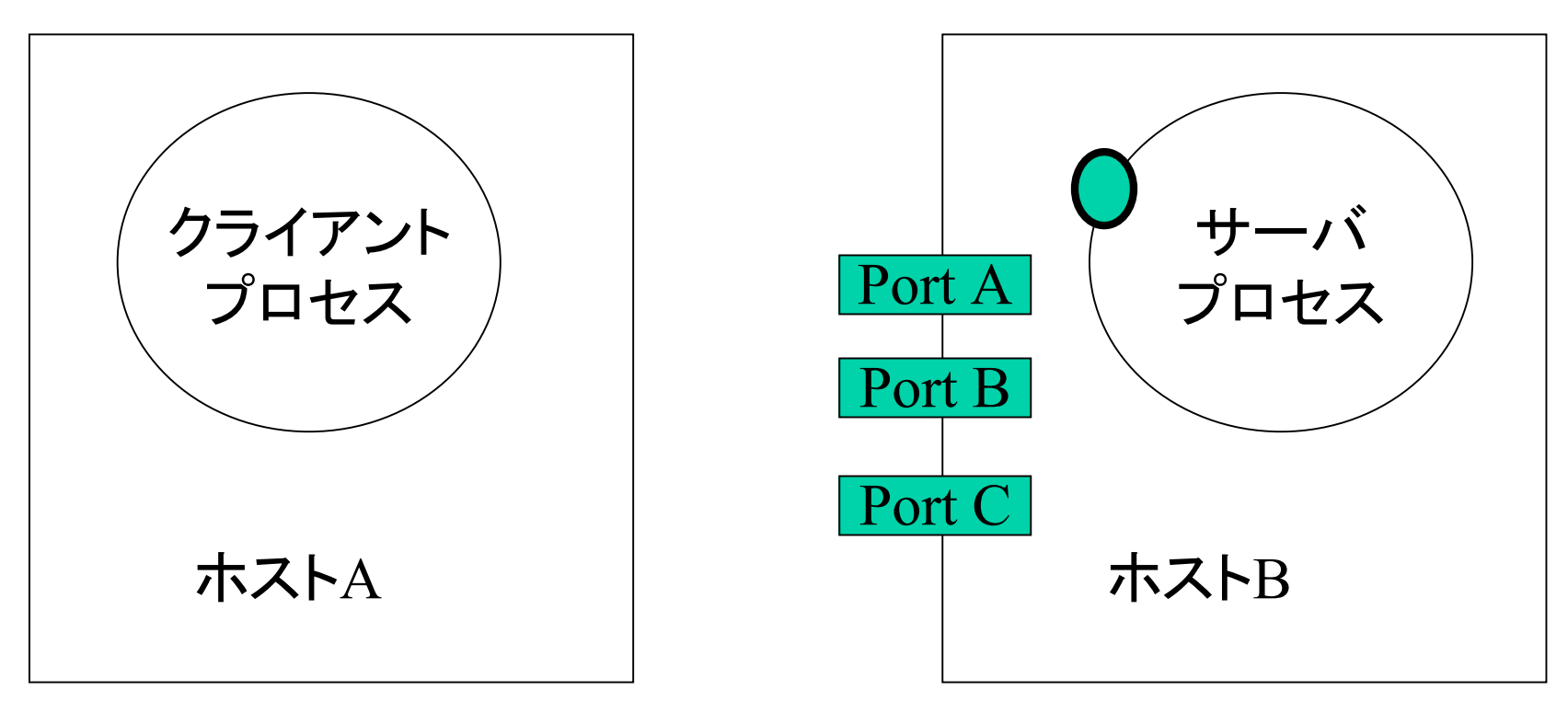

IP Address: yy.yy.yy.yy

IP Address: xx.xx.xx.xx.

**Socket**を開く

#### bind()システムコール

- int bind (int s, const struct sockaddr \*addr, int addrlen)
- 用意したsokcetのアドレスを実際にsocketと結びつける
	- IPアドレスとTCP/UDPのポート番号の組
	- 開いたソケットのステートはclosed
- 実際のコードでは…
	- bind(listenfd,
	(struct sockaddr
	\*)
	&servaddr, sizeof(servaddr)
- 成功なら0、エラーなら-1の返り値

![](_page_18_Figure_0.jpeg)

IP Address: yy.yy.yy.yy

IP Address: xx.xx.xx.xx.

#### listen()システムコール

- int listen(int s, int backlog)
- 用意したsocketを待ち受け準備状態にする
	- ソケットの状態をCLOSEDからLISTENへ
- backlogはキューの長さ(backlog分の要求を保持できる)
	- accept()されるまでbacklog分のキューに保持
	- キューがあふれると、その要求は無視
- 実際のコードでは…
	- listen(listenfd,
	LISTENQ)
- 成功なら0、エラーなら-1の返り値

![](_page_20_Figure_0.jpeg)

IP Address: yy.yy.yy.yy

IP Address: xx.xx.xx.xx.

#### accept()システムコール

- int accept(int s, strucet sockaddr \*addr, int \*addrlen)
- キューで待っている接続要求を取り出して、その クライアントと通信するためのディスクリプタを作 成して、返す
- clientにはクライアントのsocketのアドレス、 namelenにはclientのサイズ
- 実際のコードでは…
	- accept(listenfd,
	(struct sockaddr
	\*)
	&cliaddr, &clilen)
- 成功なら新しいFD番号、エラーなら-1の返り値

![](_page_22_Figure_0.jpeg)

IP Address: xx.xx.xx.xx. IP Address: yy.yy.yy.yy

![](_page_23_Figure_0.jpeg)

IP Address: xx.xx.xx.xx. IP Address: yy.yy.yy.yy

#### 使い方例

```
int socket_fd, accept_fd;
int client addrlen;
int readlen;
struct sockaddr_in server, client;
```

```
getaddrinfo(NULL, argv[1], &hints, &res);
socket_fd = socket(ai->ai_family, ai->ai_socktype, ai->ai_protocol);
bind(socket_fd, ai->ai_addr, ai->ai_addrlen);
listen(socket_fd, 5);
memset((void *)&client, 0, sizeof(client));
client_addrlen = sizeof(client)
accept_fd = accept(socket_fd,(struct sockaddr *)&client, (int *)&client_addrlen);
       ---(read/writeなどの処理)----
close(accept_fd);
close(socket_fd);
}
```
## 実習・課題 TCPエコーサーバの作成

- TCPを用いたechoサーバを作ろう。
	- ‒ 第一引数にポート番号を指定しよう %./a.out 49538
	- ポート番号は、学籍番号下5桁利用
- できたら、先に作成したTCPエコークライア ントを用いて確認(または、telnet コマンド にても確認可能)
- 提出はSFC-SFSにて

実習

- サーバプログラムができたら、近くの人と、自分 のプログラムが動いている計算機のIPアドレスと 、ポート番号を教えあい、他人のクライアントから のエコーサーバを実行
- (それができたら)チャットプログラムを作ってみ よう
	- ‒ メッセージを受信したら、自分からメッセージをおくる ‒ クライアントプログラムと、サーバプログラムの混合